# **ControlWave Designer**

ControlWave® Designer, from Emerson Process Management, is a fully IEC 61131-3 compliant programming environment for configuration of continuous and discrete control applications. The advantages offered by IEC 61131-3 have made it the emerging international standard programming environment and is currently employed by most all PLC manufacturers. As a result of its standardization and widespread acceptance, it allows controls engineers the flexibility to choose the most appropriate controller hardware system without the necessity of learning a new programming language for each platform. The flexibility of IEC 61131-3 further allows each manufacturer to augment the basic set of functions with product specific higher level functions to take maximum advantage of each product's distinguishing capabilities, yet strictly adhere to the IEC 61131-3 standards.

ControlWave Designer is based on a modern Windows technology, offering standard functionality of zooming, scrolling, customizable toolbars, drag & drop operations, shortcut manager, and dockable windows. Designer is used to create, edit, compile, debug, document and print, simple as well as very complex process control applications.

ControlWave Designer includes an extensive library of more than 200 basic IEC 61131-3 functions and function blocks common to many IEC 61131-3 based products.

These include:

- Flip-flops, Counters & Timers
- Ladder diagram functions coils and contacts, etc.
- Numerical, Arithmetic & Boolean functions Sine, Cosine, Add, Sub, Square Root, And, Or, etc.
- Selection & Comparison Min, Max, Greater than, Equal, Less than, etc.
- Type conversions Integer to Real, Boolean to Word, etc.

### **ACCOL III Function Block Library Speeds Application Development**

In addition to the basic functions and function blocks, ControlWave Designer brings the benefit of over twenty years of SCADA and plant control experience in Emerson's ACCOL III function block library. ACCOL III includes

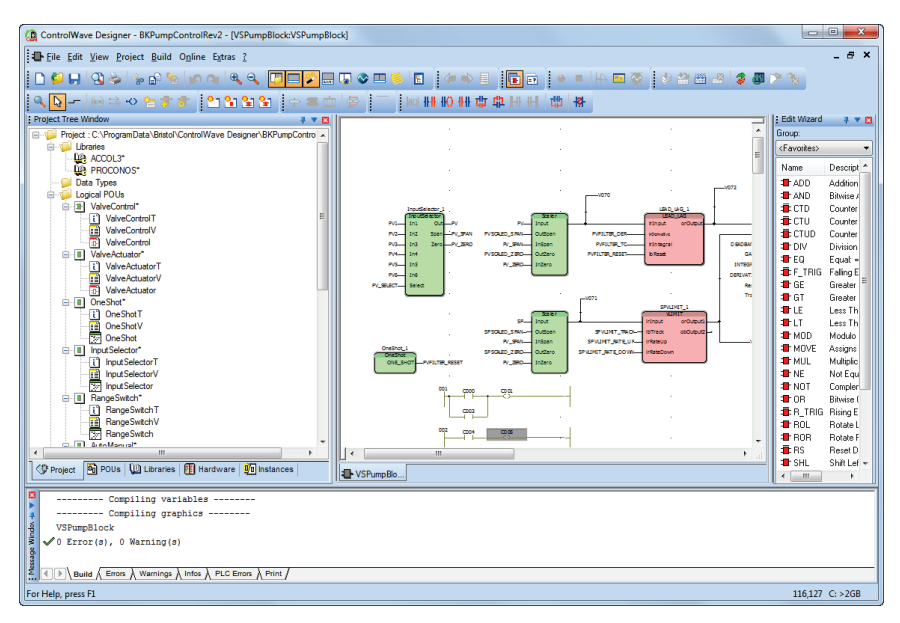

*ControlWave Designer*

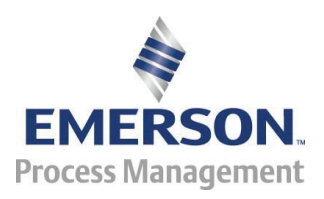

over sixty function blocks valuable for use in oil and gas, water and wastewater, and process measurement & control applications. Further, ACCOL III is designed to take full advantage of the significant features offered by ControlWave. Briefly, this library includes function blocks for:

- Average, Compare, Totalize
- Scheduling & Sequencing
- PID & Lead/Lag
- AGA gas flow and liquids calculations
- Alarming and Historical Storage
- File handling

Most of the ACCOL III function blocks offer the same functionality available to Network 3000 RTUs, controllers, and flow computers. This greatly simplifies migration to ControlWave for existing Network 3000 users. To further provide forward compatibility, the ACCOL Translator converts most ACCOL functions into ControlWave Designer Structured Text, thus allowing you to leverage previous ACCOL development.

Even without previous ACCOL experience, engineers will appreciate the power of ACCOL III for performing the most common process measurement and control applications.

#### **Alarm System**

One of the most important functions of any process automation system is to detect and report alarm conditions. ControlWave Designer with ACCOL III provides the capability of adding any analog or logical variable to an alarm function block to detect, time stamp, store and report analog limit, discrete status, and change of state alarms.

Unlike most other systems, ControlWave detects, time stamps, and stores alarms locally in the controller rather than at the PC level, ensuring that alarms are detected even in the event of a communication failure. Alarms are then reported to the PC once the communication link is reestablished. The Alarm Record Queue size is configurable. The default is one hundred alarms. Once full, the oldest alarms will be maintained with time stamp. New alarms will be logged but without a time stamp until some of the older alarm space is freed through reporting. Alarms are time stamped to 1 ms for internal action and reported to the PC with a resolution of 20 ms.

The following alarm blocks and types are supported:

- **Analog Alarm Function Block**
	- o Detects High, High-High, Low and Low-Low alarms
	- o Independent deadbands are provided for high and low alarms
	- o Alarm reports may be enabled or disabled to suppress nuisance alarms
	- o Alarm Priority Event, Operator guide, Noncritical or Critical
- o Alarm descriptor text string
- o Reports single, momentary and multiple alarm conditions since last report

#### **Discrete Alarm Function Block**

- o Detects selectable On or Off status
- o Alarm reports may be enabled or disabled to suppress nuisance alarms
- o Alarm Priority Event, Operator guide, Noncritical or Critical
- o Alarm descriptor text string
- o Reports single, momentary and multiple alarm conditions since last report

#### **Change of State Alarm Function Block**

- o Detects discrete change of state from On to Off or from Off to On
- o Alarm reports may be enabled or disabled to suppress nuisance alarms
- o Alarm Priority Event, Operator guide, Noncritical or Critical
- o Alarm descriptor text string

Reports single, momentary and multiple alarm conditions since last report

Alarms may be transmitted to up to four network connected PCs. Other PCs may obtain the alarm reports from the four declared PCs. At any time the operator may request all current unacknowledged alarms be re-reported. This is particularly useful for PC HMI software products that do not store the system alarm history. In this case the alarm history can be obtained from ControlWave at the operators discretion.

#### **Historical System**

Again, most systems rely on the PC to collect and store historical data. But what happens when the data can't be collected due to a communication line failure. ControlWave ensures that important audit and archive data is securely stored, with time stamp, in the controller. To accomplish this, the Designer allows configuration of two special historical function blocks.

The historical data may be logged to either RAM or nonvolatile Flash memory. The data is maintained even after a cold start or application downloading.

#### **Archive Function Block**

Historical archive files are similar to data arrays, except that each column is directly associated with a particular ControlWave variable, and each column has a descriptive title. The first column of each row contains a time stamp, and the remaining columns in a given row are the variable values or results of calculations based on variable values collected at the time specified by the time stamp. The data

occupying a particular row is referred to as a record; a record index is kept which points to the row containing the current record.

Data storage interval may be 1 minute, 5 minutes, 15 minutes, hourly, or daily. Each file can be up to 64 Kb

OpenBSI Utilities provides facilities to collect this Audit and Archived data, on a scheduled or demand basis, and present them in useful formats including .CSV and ODBC Access formats.

The Audit System is responsible for detecting and logging of selected events and alarms. The Audit system is very application specific. It is often used in applications requiring quality tracking and reporting. Certain alarms, perhaps a high alarm on a pressure measurement, can be recorded in the Audit. Significant events may also be recorded. For example, a maintenance technician might replace a valve or a pump with different operating characteristics.

#### **Audit Function Block**

The Audit function blocks allow separate logs for alarms and events. For all alarm signals in the controller, the Audit Function Block generates a one-line message when the alarm signal goes into its alarm state, or when it returns to normal after having been in alarm. An event message is generated for signals that are included in a special signal list. Time stamp resolution for alarm and event message in the Audit storage is 1 ms. Reported alarm resolution is 20 ms. Each log can be up to 64 Kb

#### **Variable Extension Wizard**

This utility which runs from within ControlWave Designer allows you to create initialization files (\*.INI) which assist in batch configuration of variables within the ControlWave controller.

The information in these initialization files is incorporated into the ControlWave project when they are read using either the DB\_LOAD or RBE function blocks. The initialization files may be used to:

- **Configure lists** Identify variables which should be collected via Report by Exception
- **Configure alarms** Configure descriptive text, ON/OFF text, inhibit/enable flags, or units text

#### **Language Support - Why Settle For Only One?**

While many IEC 61131-3 programming tools offer only Ladder Diagram or a limited set of languages, ControlWave supports all five languages available in the IEC 61131-3 standard. The first three are graphical programming languages; Ladder Diagram, Sequential Function Chart, and Function Block Diagram. The latter two, Structured Text and Instruction List are text-based languages. Any or all five languages may be used to implement a process control scheme.

**Ladder Diagram** (LD) employs the elements common to traditional PLCs' such as normally open & normally closed contacts and coils. Ladder is typically used for sequential logic, interlocks and on/off control applications.

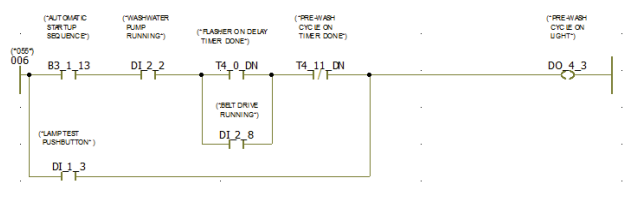

*Ladder Diagram*

**Function Block Diagram** (FDB) is a graphical programming language that resembles the P&I drawings or circuit diagrams commonly found in process control applications. The graphical representation makes analog control loops visually easy to understand and auto-documents the control scheme.

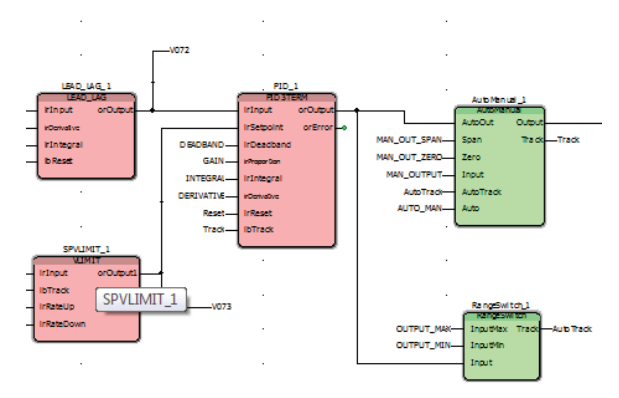

*Function Block Diagram*

Function Block Diagram programs also allow the use of Ladder Logic in the same program. With Designer, you can even have Ladder objects as inputs to FB and outputs from the FB objects. User Defined Function Blocks can be used in Function Block programs as well.

**Structured Text** (ST) is a high level text based language containing all the elements of a modern programming language. As well as providing a convenient method of including the library of function blocks and creating custom function blocks, it allows IF-THEN-ELSE and other conditional branching statements.

| 22     |                     | IF (bInitCommList = TRUE) THEN                |                                                                                      |
|--------|---------------------|-----------------------------------------------|--------------------------------------------------------------------------------------|
| 23     |                     | bInitCommList := FALSE:                       |                                                                                      |
| 24     |                     |                                               |                                                                                      |
| 25     |                     |                                               | commissionList[1].iostrTagName := 'DEV 0001'; (* Tagname in wireless transmitter. *) |
| 26     |                     |                                               | commissionList[1].ibDecommission := FALSE; (* Commission the device when found. *)   |
| 27     |                     |                                               |                                                                                      |
| 28     |                     | commissionList[2].iostrTagName := 'DEV 0002'; |                                                                                      |
| 29     |                     | commissionList[2].ibDecommission := FALSE:    |                                                                                      |
| 30     |                     |                                               |                                                                                      |
| 31     |                     | commissionList[3].iostrTagName := 'DEV 0003'; |                                                                                      |
| 32     |                     | commissionList[3].ibDecommission := FALSE;    |                                                                                      |
| 33     |                     |                                               |                                                                                      |
| 34     |                     | commissionList[4].iostrTagName := 'DEV 0004'; |                                                                                      |
| 35     |                     | commissionList[4].ibDecommission := FALSE;    |                                                                                      |
| 36     |                     |                                               | (* '12345678901234567890123456789012' *)                                             |
| 37     |                     |                                               | commissionList[5].iostrTagName := 'LONG DEVICE TAGNAME 32CHARACTERS':                |
| 38     |                     |                                               | commissionList[5].ibDecommission := TRUE: (* Device is commissioned only after       |
| 39     |                     |                                               | * this is changed to FALSE. *)                                                       |
| 40     |                     |                                               |                                                                                      |
| $\sim$ | <b>CONSTRUCTION</b> |                                               |                                                                                      |

*Structured Text*

**Sequential Function Chart** (SFC) allows sequential operations to be programmed in a graphical manner similar to a flow chart. The steps represent the actions, which can be performed in sequence or in parallel, and the transitions represent the conditions that must be completed in order to advance to the next step.

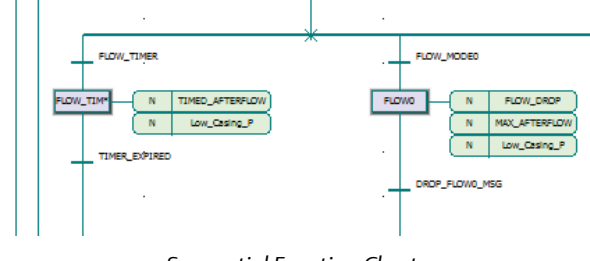

*Sequential Function Chart*

**Instruction List** (IL) is also a text-based language similar to assembly language and as such it is somewhat less popular than the other four languages.

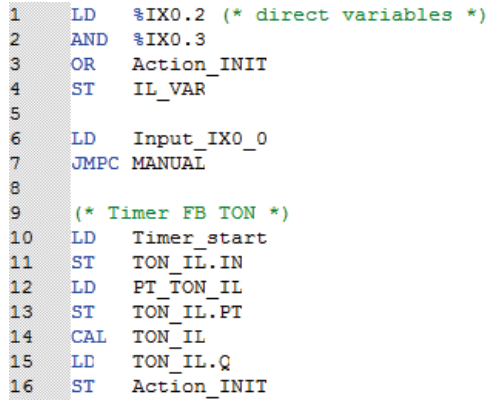

*Instruction List*

#### **User Defined Function Blocks – Reusable Applications**

With ControlWave Designer, once a program containing one or more Functions or Function blocks is created and tested, it can be saved to a User Defined Function Block Library. Then, this new User Defined Function Block (object) can be reused any number of times and can even be transported to other projects. The User Defined Function Blocks have reassignable inputs and outputs so each instance of the function block can have different variables attached to the terminals. Each new project can draw on previous development to significantly reduce implementation time. Engineers have found this object oriented programming concept, available in Designer, to be an extremely valuable tool in application development.

# **Multitasking Operation**

ControlWave runs in a Multitasking environment where program execution can be scheduled and prioritized. While ControlWave scan times are extremely fast, multitasking capability gives you control over critical task execution.

### **Program Security**

For program security, the entire program, all associated variables, and graphics can be zipped into a single file. This project file can then be downloaded, stored in ControlWave memory, and later uploaded for recovery or modification by the Designer software. All variable names, graphics, comments and page layouts are uploaded with the application program so that the uploaded project is identical to the original downloaded file. In addition, the zipped project source is automatically downloaded along with the application executable to ensure synchronization between the source and the executing application program.

# **I/O Configuration Wizard**

The ControlWave Designer I/O Configuration Wizard simplifies the connection between the IEC 61131-3 application program and the physical ControlWave local I/O and Remote I/O modules. While I/O assignment can also be accomplished in the I/O\_Configuration section of IEC 61131-3, the ControlWave Designer I/O Configuration Wizard provides a self-prompting point and click menu system to simplify programming and eliminate syntax errors.

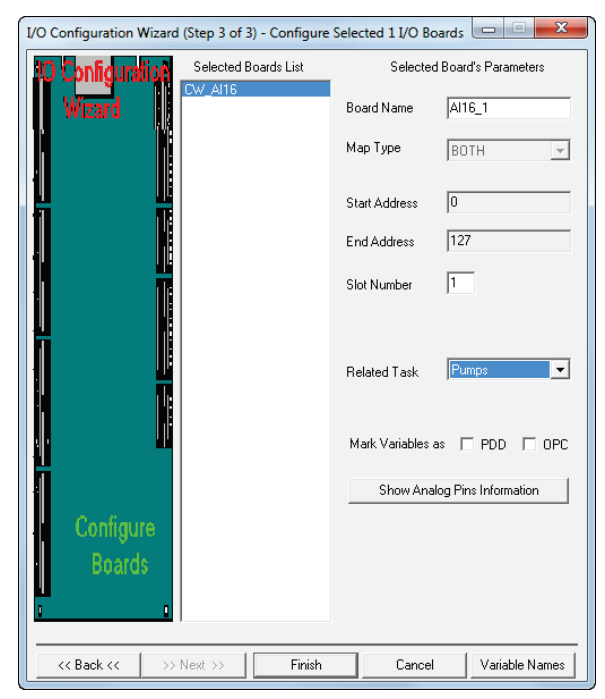

*I/O Configuration Wizard*

## **System Variable Wizard**

Numerous system variables are maintained in ControlWave and the Designer System Variable Wizard gives the user access to them by simply selecting those desired in the Wizard menu.

System variables are used for:

- Control start up and power up execution and control
- Monitoring the efficiency of task execution and start up
- Accessing the system date and time
- Viewing diagnostic information about the communication ports

A system variable is also available to provide a port data line monitor. By viewing the variable, an engineer can view the communication message stream through the port. This is an extremely powerful feature available to those familiar with data line monitor capability.

### **On-line Program Debug Tools**

No matter how experienced the engineer, there is always a need for powerful software debug tools. ControlWave Designer offers a comprehensive set of on-line tools to help you test, analyze and troubleshoot your application program. Real-time data values and program execution are displayed for all five languages.

The Variables Cross Reference list contains all variables, function blocks, actions, transitions, steps, jumps, labels and connectors which are used within the current project. It is a helpful tool for debugging and fault isolation.

The Logic Analyzer is a powerful tool for recording values of variables over a certain time interval. They are displayed graphically in the Logic Analyzer window. All recorded values and settings of the Logic Analyzer are stored automatically with the project.

The Watch Window can be used to collect variables from different worksheets to gain an understanding about how these variables work together. In addition you can use the watch window to force and overwrite variables.

Breakpoint, Single Step and Single Cycle program execution provides a step and trace function that is extremely useful for program debugging. These functions allow you to continue the program execution line by line after a breakpoint has been reached.

#### **Power Flow**

For graphical worksheets, IL and ST worksheets, you can switch from the Variable Status to the Address Status with Powerflow and vice versa. Powerflow displays which program parts are actually executed and which ones not. This is useful for debugging worksheets with conditional jumps.

# **I/O Simulator**

The ControlWave Designer I/O Simulator allows the Application load program to be tested on a PC, with simulated analog and digital inputs and outputs.

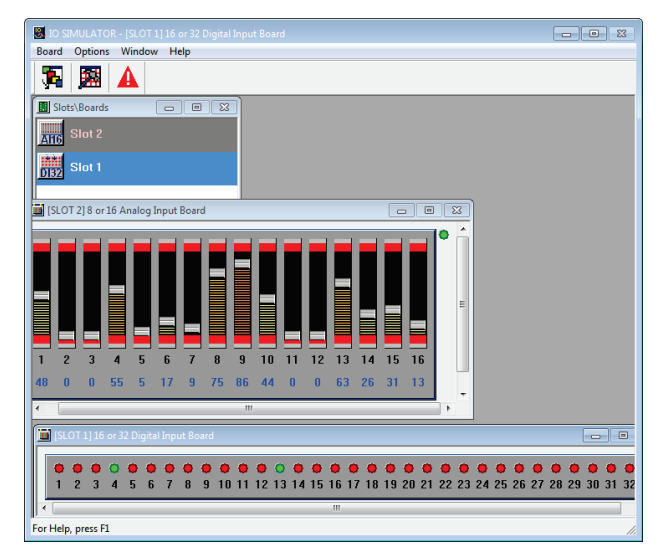

*I/O Simulator*

The I/O Simulator utilizes the identical real time operating system used in the ControlWave unit; this allows initial I/O testing and debugging to be performed in a safe, isolated environment, without the need for a running ControlWave unit and process I/O boards.

### **ObjectServer Database Open Connectivity**

Variables in ControlWave Process Automation Controllers can be accessed using ObjectServer software. All variables marked as "CSV" in the variable declaration page are included in an ASCII file generated by the OpenBSI Signal Extractor utility. This means that you only create one database, using ControlWave Designer, then automatically construct the ObjectServer database from that source. Now any OPC compliant client HMI or SCADA application has access to ControlWave variables and alarms. By adhering to open standards, ControlWave simplifies this process and your life.

### **Specifications**

- CPU: 2 GHz Pentium 4 class PC (recommended)
- RAM: 512 MB (Windows XP) or 1 GB (Windows 7)
- Disk Space: 1 GB free space
- Comm: RS 232 or 10/100 MHz Ethernet
- Display: True Color
- Drive: CD-ROM
- Operating System: Windows XP (SP3) or Windows 7

#### **ACCOL III Function Blocks**

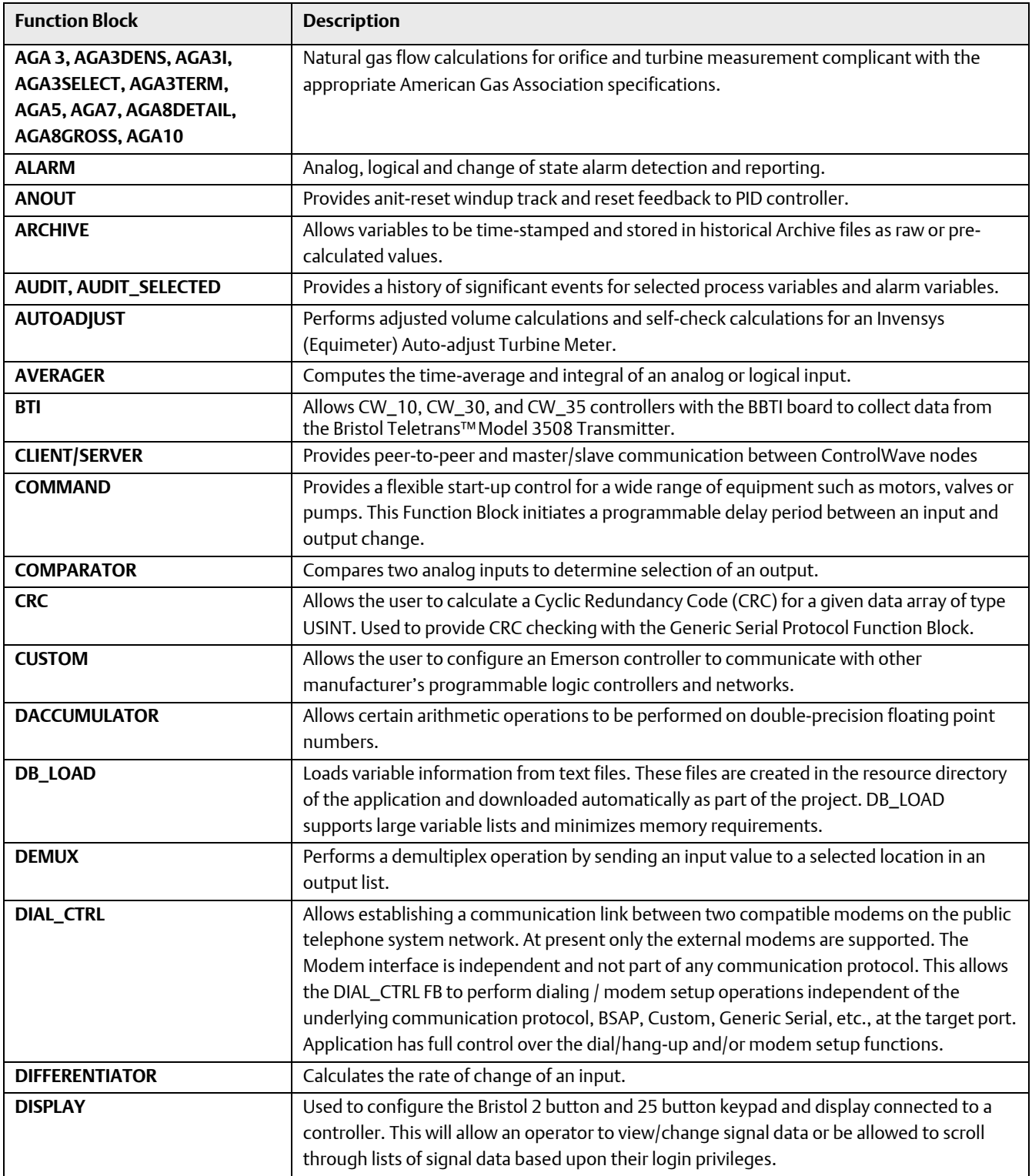

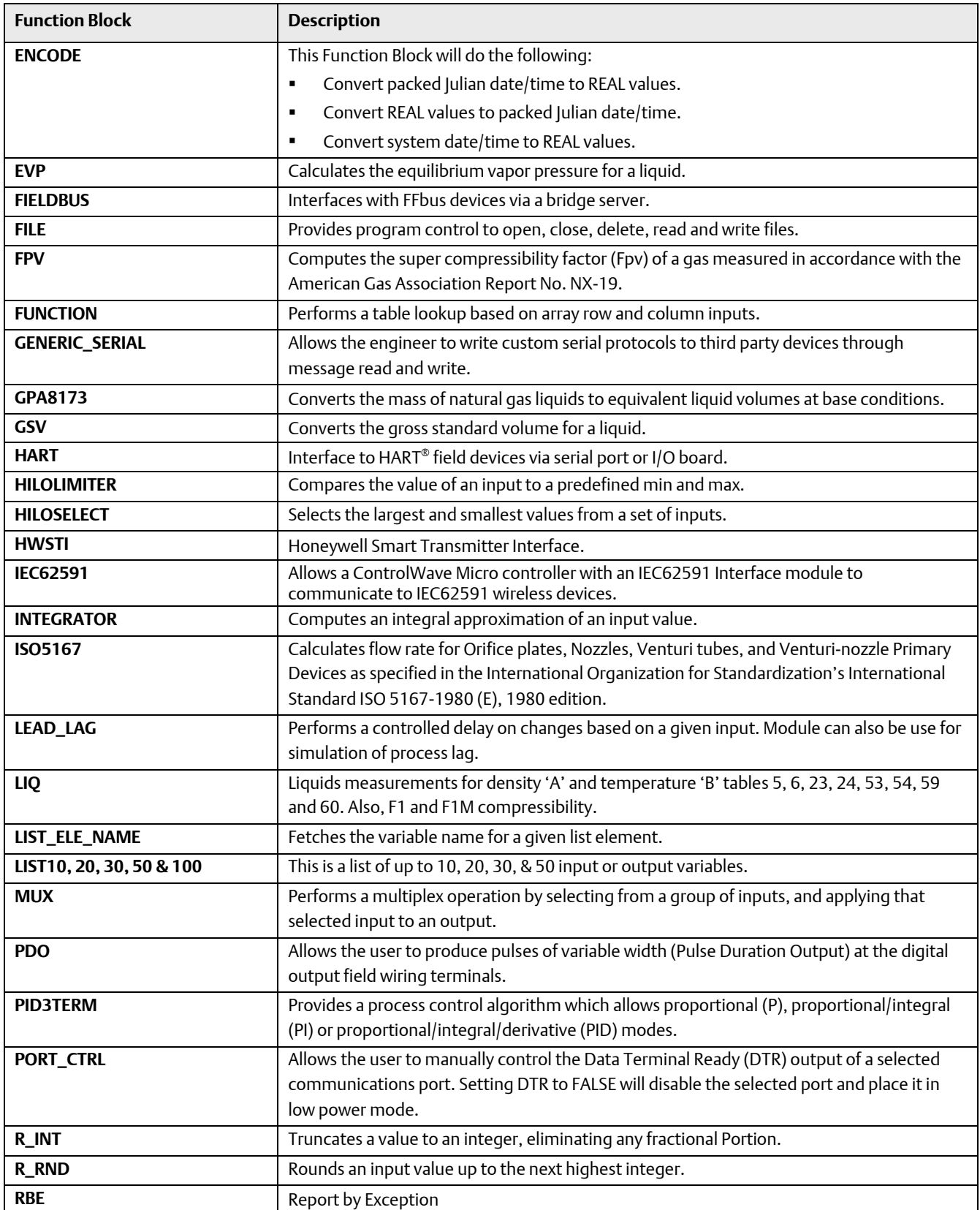

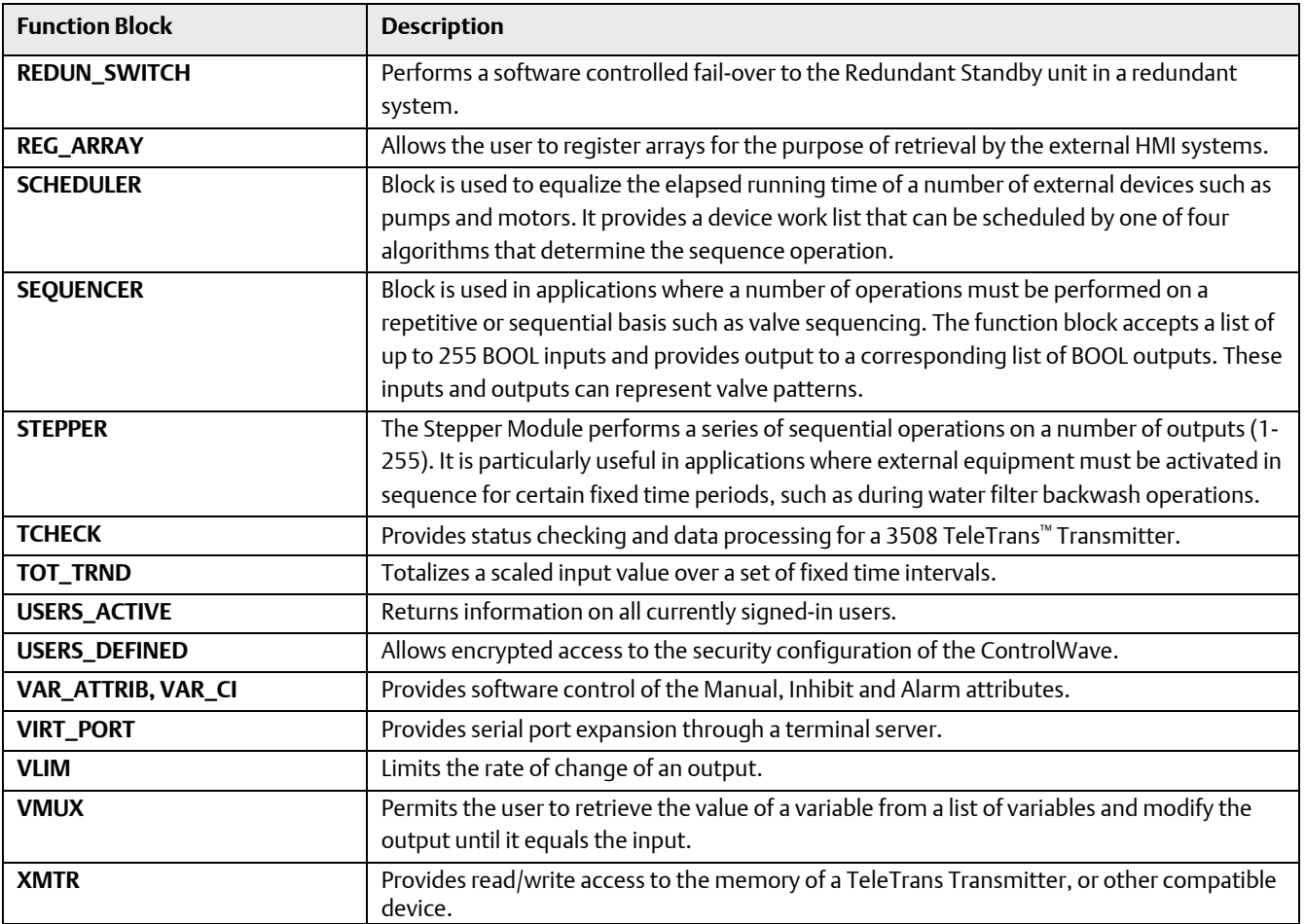

Headquarters:

#### Emerson Process Management

Remote Automation Solutions 6005 Rogerdale Road Houston, TX 77072 U.S.A. T +1 281 879 2699 | F +1 281 988 4445 www.EmersonProcess.com/Remote

#### Europe:

Emerson Process Management

Remote Automation Solutions Unit 8, Waterfront Business Park Dudley Road, Brierly Hill Dudley UK DY5 1LX T +44 1384 487200 | F +44 1384 487258 www.EmersonProcess.com/Remote

North American/Latin America:

#### Emerson Process Management

Remote Automation Solutions 6005 Rogerdale Road Houston TX USA 77072 T +1 281 879 2699 | F +1 281 988 4445 www.EmersonProcess.com/Remote

#### Middle East/Africa:

Emerson Process Management Remote Automation Solutions Emerson FZE P.O. Box 17033 Jebel Ali Free Zone – South 2 Dubai U.A.E. T +971 4 8118100 | F +971 4 8865465 www.EmersonProcess.com/Remote

#### Asia-Pacific:

Emerson Process Management Remote Automation Solutions 1 Pandan Crescent Singapore 128461 T +65 6777 8211| F +65 6777 0947 www.EmersonProcess.com/Remote © 2007-2013 Remote Automation Solutions, a business unit of Emerson Process Management. All rights reserved.

Bristol, Inc., Bristol Canada, BBI SA de CV and Emerson Process Management Ltd, Remote Automation Solutions division (UK), are wholly owned subsidiaries of Emerson Electric Co. doing business as Remote Automation Solutions, a business unit of Emerson Process Management. FloBoss, ROCLINK, Bristol, Bristol Babcock, ControlWave, TeleFlow, Helicoid, OpenEnterprise, and METCO are trademarks of Remote Automation Solutions. AMS, PlantWeb and the PlantWeb logo are marks of Emerson Electric Co. The Emerson logo is a trademark and service mark of the Emerson Electric Co. All other marks are property of their respective owners.

The contents of this publication are presented for informational purposes only. While every effort has been made to ensure informational accuracy, they are not to be construed as warranties or guarantees, express or implied, regarding the products or services described herein or their use or applicability. Remote Automation Solutions reserves the right to modify or improve the designs or specifications of such products at any time without notice. All sales are governed by Remote Automation Solutions' terms and conditions which are available upon request. Remote Automation Solutions does not assume responsibility for the selection, use or maintenance of any product. Responsibility for proper selection, use and maintenance of any Remote Automation Solutions product remains solely with the purchaser and end-user.

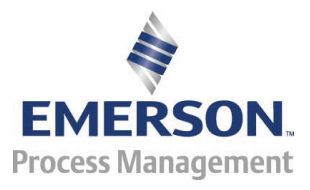